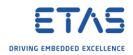

## ISOLAR-A - DBC Import: java.net.MalformedURLException: unknown protocol: ar

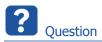

• In ISOLAR-A: When I import a DBC file I receive the following error:

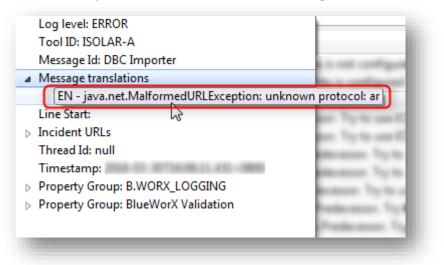

java.net.MalformedURLException: unknown protocol: ar

• What can I do to resolve this issue?

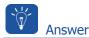

- There are 2 possible causes for the exception *MalFormedURLException*
- Please find descriptions and solutions for both cases:

2018-07-10

<sup>©</sup> ETAS GmbH 2018. All rights reserved, also regarding any disposal, exploitation, reproduction, editing, distribution, as well as in the event of applications for industrial property rights.

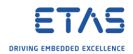

## Exception due to **Encoding**

- Cause:
  - The DBC Importer supports **ANSI** encoding
  - If there are **special characters** present in the DBC file then the encoding type would be automatically changed by the file system to **UTF-8**
- Solution:
  - $\circ$   $\,$  For this to be recognized by the DBC importer the encoding should be changed back to  $\,$  ANSI  $\,$

| <b>BC file with</b><br>File Edit Search                                                   | -       | And and a second second second second second second second second second second second second second second se                                                                                               | Settings                        | Tools | Mad    | File Edit                                                                  | Search           | View [ | Encoding                                                | Language                                                                                                    | Settings                           | Tools | Macro  | Run T |
|-------------------------------------------------------------------------------------------|---------|----------------------------------------------------------------------------------------------------|---------------------------------|-------|--------|----------------------------------------------------------------------------|------------------|--------|---------------------------------------------------------|----------------------------------------------------------------------------------------------------|------------------------------------|-------|--------|-------|
|                                                                                           |         | Encode in ANSI                                                                                                    | Securitys                       | 10013 |        |                                                                            |                  |        |                                                         | de in ANSI                                                                                                    | )                                  |       | R 13   |       |
|                                                                                           |         | Encode in UTF-8                                                                                                    |                                 | -     | Estra  |                                                                            | ( <del>-</del> ( |        | Encod                                                   | de in UTF-8                                                                                                    | ,                                  |       |        |       |
| 16<br>17<br>18<br>19<br>20<br>21<br>22<br>23<br>24<br>25<br>26<br>27<br>28                |         | Encode in UTF-8-B<br>Encode in UCS-2 B<br>Encode in UCS-2 B<br>Encode in UCS-2 L<br>Character sets<br>Convert to ANSI<br>Convert to UTF-8-<br>Convert to UTF-8-1<br>Convert to UCS-2 E<br>Convert to UCS-2 E | E BOM<br>E BOM<br>BOM<br>BE BOM | •     | Extrac | 16<br>17<br>18<br>19<br>20<br>21<br>22<br>23<br>24<br>25<br>26<br>27<br>28 | 222233932233     |        | Encod<br>Encod<br>Chara<br>Conv<br>Conv<br>Conv<br>Conv | de in UTF-8-<br>de in UCS-2<br>de in UCS-2<br>acter sets<br>ert to ANSI<br>ert to UTF-8<br>ert to UTF-8<br>ert to UCS-2<br>ert to UCS-2 | BE BOM<br>LE BOM<br>-BOM<br>BE BOM | •     |        |       |
| 29<br>30<br>31<br>32<br>33<br>34<br>35<br>36<br>37<br>38<br>39<br>40<br>41<br>42<br>SG_您可 | [以在]: ' | 0 861- (1,0) -                                                                                                    | <u>010]</u>                     | Ret   |        | 29<br>30<br>31<br>32<br>33<br>34<br>35<br>36<br>37<br>38<br>39<br>40<br>41 | ē. e.            | å 以a   | åœ <sup></sup> . 01                                     |                                                                                                    | After c<br>chang                   | ed    | ding i |       |

2018-07-10

<sup>©</sup> ETAS GmbH 2018. All rights reserved, also regarding any disposal, exploitation, reproduction, editing, distribution, as well as in the event of applications for industrial property rights.

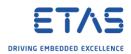

## Exception due to PlatformTypes conflict

• Cause: When there are more than one user PlatformTypes file present then an exception is thrown while resolving the conflicts

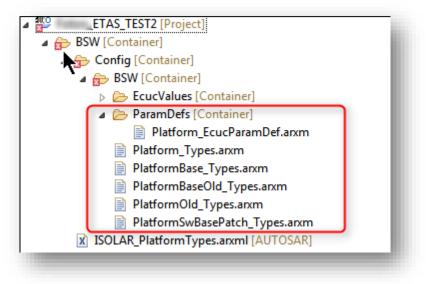

- Solution: This is fixed since ISOLAR-A V10.0
- Work around for earlier versions:
- 1. Remove all PlatformTypes file from the project before DBC import
- 2. Perform the DBC Import
- 3. Place back the PlatformTypes file inside the project after the DBC import

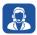

Do you still have questions?

- You will find further FAQ articles on the ETAS homepage: <u>www.etas.com/en/faq</u>
- Movies corresponding to FAQ articles can be found on the ETAS YouTube channel
- Please feel free to contact our Support Center, if you have further questions.
- Here you can find all information: <u>http://www.etas.com/en/hotlines.php</u>

This information (here referred to as "FAQ") is provided without any (express or implied) warranty, guarantee or commitment regarding completeness or accuracy. Except in cases of willful damage, ETAS shall not be liable for losses and damages which may occur or result from the use of this information (including indirect, special or consequential damages).

2018-07-10

<sup>©</sup> ETAS GmbH 2018. All rights reserved, also regarding any disposal, exploitation, reproduction, editing, distribution, as well as in the event of applications for industrial property rights.